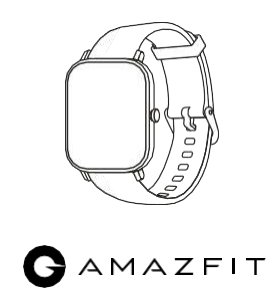

# GTS watch

Felhasználói kézikönyv

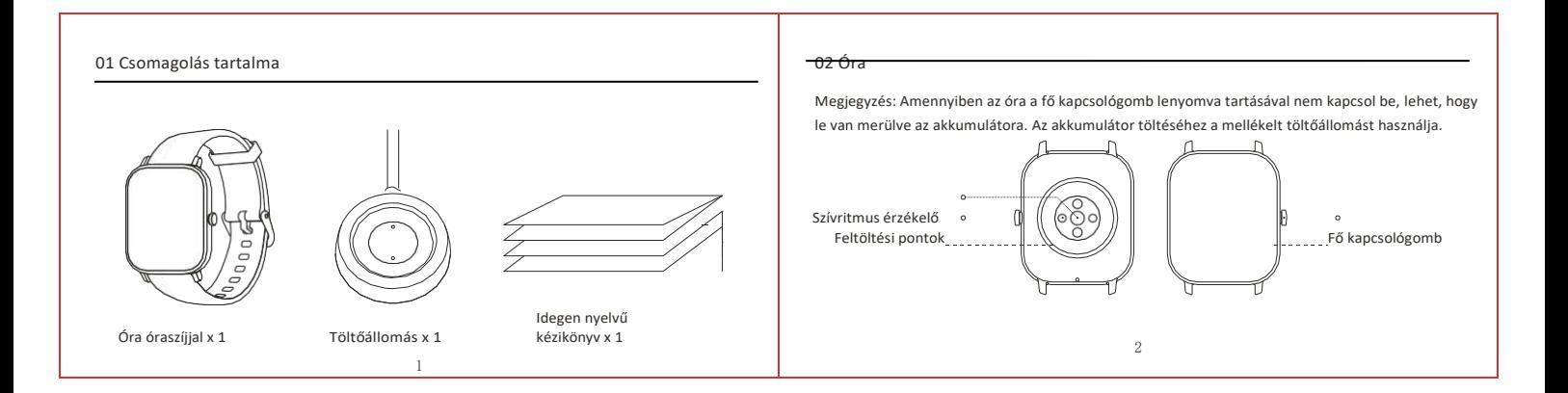

## 03 Alkalmazás telepítése 04 Óra társítása

Az óra használatához fel kell telepíteni az Amazfit alkalmazást. Az Amazfit alkalmazás segíti az óra teljes mértékű kezelését és lehetővé teszi az összes funkcióhoz való hozzáférést.

1. Az óra bekapcsolásához tartsa lenyomva a fő kapcsológombot. Amazfit alkalmazás letöltéséhez szkennelje mobiltelefonjával a QR kódot. Az alkalmazás a Google Play vagy az Apple App store szolgáltatóról közvetlenül is letölthető.

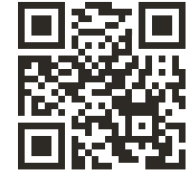

# Megjegyzés:

- 1. A legjobb élmény eléréséhez az Amazfit alkalmazás aktuális verzióját használja.
- 2. Az operációs rendszernek Android 5.0, iOS10.0 vagy újabb változatnak kell lennie.

# $\frac{3}{4}$

- 1. Nyissa meg a saját eszközén az Amazfit alkalmazást és hozza létre az Amazfit fiókját. Amennyiben már van fiókja, úgy jelentkezzen be.
- 2. Válassza ki az eszközlistából azt az eszközt, amit társítani szeretne. A társítás befejezése után az alkalmazás útmutatása szerint járjon el.
- 3. A társítás befejezése után megjelenik az órán az aktuális idő.

# Megjegyzés:

Ne társítsa az órát közvetlenül a telefonja Bluetooth rendszer interfészén keresztül, használja az Amazfit alkalmazást.

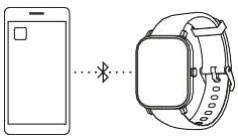

# 05 Óra feltöltése

Kizárólag eredeti töltőállomást használjon. A töltőpontoknak rá kell feküdniük az alátéten lévő feltöltő pontokra. A töltés megkezdését az órán ikon mutatia.

 $\overline{5}$ 

Megjegyzés: Az alátétet mindig tartsa

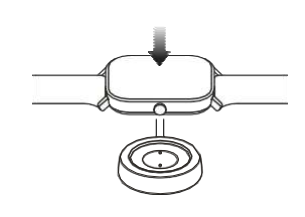

# 06 Szíjcsere

Az óraszíj a csukló méretéhez igazítható. Szíjcsere esetén az ábra szerint járion el.

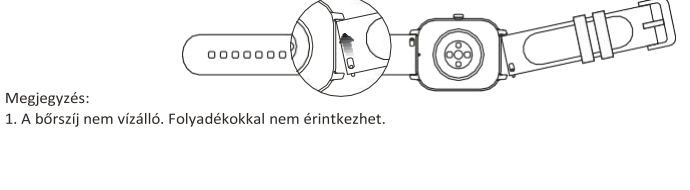

 $\overline{6}$ 

# Importőr:

Beryko s.r.o. Na Roudné 1162/76 301 00 Plzeň [www.beryko.cz](http://www.beryko.cz/)